## PRESENCIAL VIRTUAL RECOMENACIONES PARA EL DESARROLLO DE SESIONES EGURAS EN ZOOM EDUCACIÓN

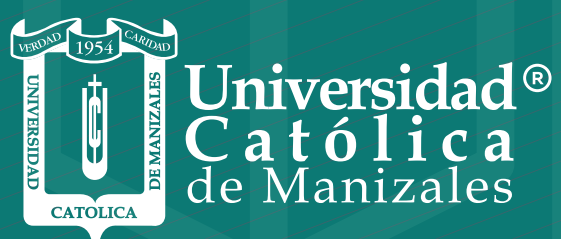

**VIGILADA MINEDUCACIÓN** 

*Vicerrectoría Académica* **Unidad Institucional de Educación a Distancia**

## RECOMENACIONES PARA EL DESARROLLO DE SESIONES SEGURAS EN ZOOM

A continuación nos permitimos compartirles una serie de recomendaciones para lograr el desarrollo de sesiones en Zoom, de manera más óptima y especialmente seguras.

- Como acción inmediata se debe proceder con la actualización **1.** de la versión de su cliente Zoom (Tomar el hábito de hacerlo con cierta periocidad). Para ello puede dirigirse al siguiente sitio web y descargar la más reciente: (https://zoom.us/download#client\_4meeting)
- Siempre conserve activa la opción de *"sala en espera",* desde **2.** su cuenta de Zoom, así las actualizaciones ya cuenten por defecto con esta opción.
- Una vez ingrese a la sala, cerciórese de que la opción **3.** *"Compartir Pantalla",* esté inhabilitada para los participantes. Esto lo podrá hacer desde el botón "Seguridad", ubicado en la parte inferior de la pantalla.
- Pídale a los estudiantes que al conectarse a la sesión siempre **4.** se identifiquen con sus verdaderos nombres y apellidos, así podrá usted autorizar el ingreso de forma más segura al saberlos reconocer y se facilita el posterior seguimiento y control de asistencia.
- Una vez cuente con la totalidad de sus estudiantes en la sesión, puede optar por bloquear la reunión. Esto lo podrá hacer desde el botón "Seguridad", ubicado en la parte inferior de la pantalla. Así impedirá que más participantes puedan llegar a la sala de espera, con oportunidad de ingreso a la sesión. **5.**
- NUNCA deje a los estudiantes conectados en una sesión solos. **6.**Usted debe iniciar como anfitrión y finalizar como tal todas las sesiones.

**7.** Las sesiones que tengan lugar en el día y hora de clase presencial deben ser objeto de grabación y ésta deberá ser "en la nube", no localmente.

En caso de presentarse una intromisión inadecuada o no deseada, tenga en cuenta:

- **1.** Como anfitrión usted puede restringir el empleo del chat entre los participantes, para ello haga clic en la opción "chetear", en la parte inferior derecha de la pantalla de *"Chat de grupo Zoom"* haga clic en los 3 puntos y seleccione la opción *"Nadie".*  Verifique que tenga la opción *"Enviar a Todos"* seleccionada.
- **2.** Como anfitrión usted puede restringir el uso del video a un participante, para ello, desde la lista de participantes, haga clic en el botón *"Mas"* y seleccione la opción "Preguntar para iniciar video".
- **3.** Como anfitrión usted puede retirar a alguien de la sala, para ello vaya a participantes, seleccione la persona, de clic en "Mas" y luego seleccione la opción *"Retirar".*

Se recomienda finalmente practicar estas recomendaciones a fin de que se encuentre familiarizado con las alternativas para saber atender cualquier situación incómoda que se llegase a presentar.

Para medidas de seguridad más extremas, los profesores o colaboradores que tengan una cuenta Zoom Pro, pueden combinar el acceso por *"Sala en espera"* con la solicitud de una clave de acceso. Para saber cómo hacerlo y aprender más sobre medidas de seguridad en Zoom, consulte la guía para sesiones seguras en Zoom, desde el sitio web de ESTRATEGIAS DE PRESENCIALIDAD ASISTIDA CON TIC:

http://ucmconecta.edu.co/estrategias/, sección profesores.

Tenga en cuenta que lograr el desarrollo de sesiones seguras por Zoom está en sus manos como administrador de la cuenta, en la medida que conozca y sepa poner en práctica las diversas alternativas y recomendaciones de seguridad.

El equipo humano de la Unidad Institucional de Educación a Distancia está atento a atender los diversos requerimientos y

brindar las orientaciones del caso que contribuyan al correcto empleo de la plataforma, a través del Sistema de Solicitudes que se encuentra en el siguiente link:

https://solicitudesuied.ucm.edu.co/accounts/login/?next=/

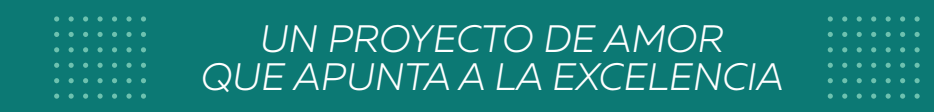

## somos somos *resiliencia*

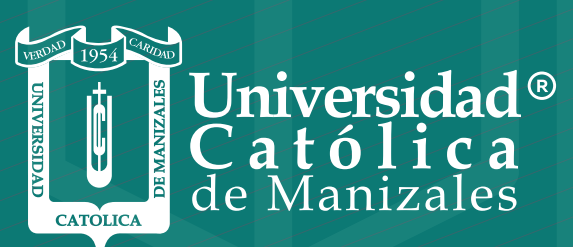

**VIGILADA** MINEDUCACIÓN

*Vicerrectoría Académica* **Unidad Institucional de Educación a Distancia**